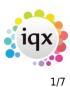

# Release 2.20.4

If you have custom forms defined in IQX, not all new features may be available to you. Your agency custom forms are shown on Help – About.

- Features
- Enhancements
- System Administrator
- Fixes

# **FEATURES**

# **IQX Reminders and Appointments linked to Outlook**

It is now possible to send diary appointments, reminders and interview details to an Outlook calendar.

If set up by your Agency, when creating a diary appointment or reminder in the IQX diary you can also send this to your Outlook calendar so you always know what meetings you have, even if you are not logged in to IQX, without the need to enter the appointment twice.

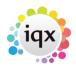

Release 2.20.4

| 2024/05/31 07: | .25                                       | 2/7    |
|----------------|-------------------------------------------|--------|
| Appointme      | ent / Reminder                            | x      |
|                | Delete 🕄 😫 📑 🕒                            | lelp   |
| Consultant     | SHELLEY   Priority level                  |        |
|                | Popup Notification 0 - Minutes Beforehand |        |
| Date / Time    | Wed 06/05/2020 12:05  Recur every da      | iys    |
| Description    | Shelley Hunter                            |        |
| Duration       | Reminder (no duration)                    |        |
| Links          | Minutes Hours Days Weeks                  |        |
| Unlink         | Company                                   | Notify |
|                | Person Shelley Hunter                     |        |
| Other Staff    | Notes                                     | _      |
| Add            | insert Text                               |        |
| Remove         |                                           |        |
| Send<br>ICS    | -                                         |        |
| File           |                                           |        |
|                |                                           |        |
|                | •                                         |        |

If the appointment is linked with a candidate or a client you can also tick to send them an email with an attachment that they can then add to their own calendar.

When setting up interviews from the vacancy shortlist, if you are using progress notifications you can also send an email to the client and the candidate with a diary appointment attached for them to add to their own diary. Any notes added to the notes section of the progress record will be included in the diary appointment for BOTH the candidate and the client if sending to both.

| evite 1                          | lest Interview                                                                                                    |                                                                                                    |                                                                                                    | ×                  | <b>۳</b> |               |           |   |         |
|----------------------------------|----------------------------------------------------------------------------------------------------|----------------------------------------------------------------------------------------------------|----------------------------------------------------------------------------------------------------|--------------------|----------|---------------|-----------|---|---------|
| iglate                           | prote first prior view                                                                                                    |                                                                                                    | Create Cantact Event                                                                                                    |                    |          |               |           |   |         |
|                                  | Send                                                                                                    |                                                                                                    | Refish Doard                                                                                                    |                    |          |               |           |   |         |
| ierts<br>M                       | sheley hunter (bior.co.uk                                                                                                    | File CF Document                                                                                                    | Company: Company 3nfb<br>C/302x/Haports/Unterview Tips.docx<br>TCS Calendar File                                                                          | 1                  |          |               |           |   |         |
| ev#                              |                                                                                                    | Renove Atlachment                                                                                                   |                                                                                                    |                    |          |               |           |   |         |
| ĸt.                              | Interview Information                                                                                                    |                                                                                                    | Eski .                                                                                                    |                    |          |               |           |   |         |
| . She                            | allow Hunter Imite to 1st Inteniew 18                                                                                                    | 03/2020 10:00 30/04/202                                                                                             | N 5 Live would like to interview your                                                                                                    | ~                  |          |               |           |   |         |
|                                  | elley Hunter Imite to 1st Inteniew 18<br>Veelhouse, Lilliesleaf, Melrose TD6 S                                                                                        |                                                                                                    | 10 5 Live would like to interview you.                                                                                                    | î                  |          | 1.11          |           | _ |         |
| iter 1                           |                                                                                                    |                                                                                                    | 10 5 Live would like to interview you.                                                                                                    | Î                  | F        | Notify .      | Pacamet   |   |         |
| ater 1                           | Venihouse, Lilliesleaf, Melrose TD6 S<br>gnature                                                                                                    | σ                                                                                                    | 10 5 Like would like to interview you. v confidential and is intended for the                                                                             | ^ »                |          | ey Short Lief |           | _ | Red.A3  |
| el Se<br>infor<br>esse<br>pent   | Newhouse, Lillesleaf, Melrose TD5 5<br>gnature<br>mation contained in this e-mail and a<br>se only. Access to this e-mail by any<br>glease destry this message, delet | ut<br>my attachments is strict<br>r other person is unautho<br>r any copies held on you                             | y confidential and is intended for the<br>med. If you are not the intended<br>registeries and notify the originator                                       | A<br>B<br>B<br>Kar |          |               | Exclusive | _ | _       |
| al Se<br>infor<br>pient<br>redui | Newhouse, Lillesleaf, Melrose TD6 5<br>gnature<br>mation contained in this e-mail and a<br>e only. Access to this e-mail by any                                       | ut<br>any attachments is strict<br>other person is unauthor<br>any copies held on you<br>d use, disclosure, altreut | y confidential and is intended for the<br>rised. If you are not the intended<br>raysterns and nably the organization<br>inc. ropying. distribution or any |                    |          | ey Short Lief | Exclusive | _ | w Hidde |

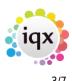

## **Switches for New Person Wizard**

To enable your Agency to get your temps on to the database as quickly as possible you can now set up the Agency new person wizard to exclude some of the current steps, At the minimum you only need to add the CV and answer the questionnaire. The system Administrator can hide the Payroll, Temp or Perm, Temp Desk and Department views or any combination of these.

# **Temp Desk - Expiry Dates**

Where Consultants share a Temp Desk yet very much have 'their OWN candidates' the Consultant can be set individually to having a User drop-down on the Temp Desk which will filter to their records on Temps, Placements and Expiry Dates views.

| Desk. Verv Year Verk<br>Desk Canadration ABC v Towely Strift v 2019 ∲ 41 ∲ Indu 51(01/2020 (Cummit) Preces Update Oose 1995 Canadrate 49/97 | Temp Desk                 |              |            |           |                |          |                  |  |
|----------------------------------------------------------------------------------------------------|---------------------------|--------------|------------|-----------|----------------|----------|------------------|--|
| Demo - Canadraution ABC 🗸 Invekty shift 🗸 2119 🔆 40 🔆 Binds Etyloc/2020 (Dummit) Process Update Dose 1985 Canadrant HIMY                    | 3ek                       | Ver          | Year Vieck |           |                |          |                  |  |
|                                                                                                    | Demo - Construction ABC 🗠 | rveeky shift |            | (Current) | Precese Update | Core teb | Caraultant HINKY |  |

This does not affect the other views - several Consultants are likely to enter all Vacancies and Timesheets can be completed by a wide range of Users.

If the Agency has turned on the Setting to have a different member of staff allocated for Compliance functions then on the Expiry Dates view there are radio buttons for filtering to records linked to the Compliance or Booking Consultant, with the default selection being that of the Compliance.

| Consultant HENRY V       |                                             |
|--------------------------|---------------------------------------------|
| Working this week Filter | Compliance Consultant     Person Consultant |

# Total number of hours worked now visible on timesheet

Users can now see a total number of hours worked on a shift so they can easily match the paybands to the shift. E.g. they can now see a shift totals 12 hours and check that it's 10 hours at standard pay and 2 at overtime without having to mentally calculate.

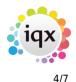

| Details         Temp         30113         Imogen Smyth           Shifts         Client         537         5 Live         10           Linked         Job Tille         HCA Band 2 Dup         10         10           Presheets         Period         W201933         10         10           Dates         From 11/11/2019 [b_17/11/2019         1         Analysis Code         1           Entered         03/03/2020 15:18 By SHELLEY         Processing Details         15:18 By SHELLEY         1                                                                                                    |          | Delete                                                 |       |            |          |           | Help | 3 |           |          |          |      |
|----------------------------------------------------------------------------------------------------|----------|--------------------------------------------------------|-------|------------|----------|-----------|------|---|-----------|----------|----------|------|
| Shifts         Client         537         5 Live           Linked<br>Imesheets         Job Title         HCA Band 2 Dup           References         PNO - SI/C Order NumberAAA Site. Manchester           Timesheet Number         V3754           Period         W 201933           Dates         From 11/11/2019 tbj17/11/2019           Payroll Company         1           Anatysis Code         03/03/2020 15:18 By SHELLEY           Processing Details         Invoice Rumber           Invoice Rumber         03/03/2020 15:18 By SHELLEY           Milen 11/11/2019         07:00         19:00         0           Milen 11/11/2019         07:00         19:00         1           Tue 12/11/2019         07:00         19:00         12           Veid 13/11/2019         07:00         19:00         12           Veid 13/11/2019         07:00         19:00         12           Veid 13/11/2019         07:00         19:00         12           Veid 13/11/2019         07:00         19:00         12           Thu 14/11/2019         08:00         17:30         60         8.5         10780                                                                                                    | Details  | Temp Desk                                              |       |            |          |           |      |   |           |          |          | _    |
| Linked         Dot Tile         HCA Band 2 Dup           Imesheets         References         PIO - S/C Order NumberAAA Site. Mancheater           Timesheet Number         V3754           Period         W 201933           Dates         From 11/11/2019 1(b)17/11/2019           Payroll Company         1           Analysis Code         Entered           Entered         03/03/2020 15:18 By SHELLEY           Processing Details         Inveice Number           Inveice Number         03/03/2020 15:18 By SHELLEY           Processing Details         Inveice Number           Inveice Number         03/03/2020 15:18 By SHELLEY           Ved 13/11/2019         07:00         12         10633           Tue 12/11/2019         07:00         12         10633           Tue 12/11/2019         07:00         12         10633           Tue 13/11/2019         07:00         12         10640           Thu 14/11/2019         08:00         17:30         60         8.5         10780                                                                                                    |          |                                                        |       |            | en Smytt | 1         |      |   |           |          |          | -    |
| Job Ref         File         File |          |                                                        |       |            |          |           |      |   |           |          |          | -    |
| Date         From 11/11/2019         By SHELLEY           Processing Details         03/03/2020         15:18 By SHELLEY           Invesice Number         03/03/2020         15:18 By SHELLEY           Processing Details         03/03/2020         12           Invesice Number         01/03/2020         12           Use         From To         Break           Hen 11/11/2019         07:00         12           Use         From To         Break           Hen 11/11/2019         07:00         12           Use 12/11/2019         07:00         12           Tue 12/11/2019         07:00         19:00         12           Tue 12/11/2019         07:00         19:00         12           Tue 12/11/2019         07:00         19:00         12           Tue 12/11/2019         07:00         19:00         12           Tue 12/11/2019         07:00         19:00         12           Tue 14/11/2019         08:00         17:30         60         8.5                                                                                                    |          | Job Title                                              | HCA   | Band 2     | Dup      |           |      |   |           |          |          | -    |
| Period         W 201933           Dates         From 11/11/2019 10/17/11/2019           Payroll Company         1           Analysis Code         03/03/2020 15:18 By SHELLEY           Processing Details         03/03/2020 15:18 By SHELLEY           Inveice Number         03/03/2020 15:18 By SHELLEY           Date         Frem         To           Biten 11/11/2019         07:00         19:00         0           Veid 13/11/2019         07:00         19:00         0         12           Veid 13/11/2019         07:00         19:00         0         12         108339           Veid 13/11/2019         07:00         19:00         0         12         10840           Thu 14/11/2019         08:00         17:30         60         8.5         10780                                                                                                    | mesneets | EReferences P/O - S/C Order NumberAAA Site. Manchester |       |            |          |           |      |   |           |          |          |      |
| Dates         From 11/11/2019 [b]:17/11/2019           Payroll Company         1           Analysis Code         1           Entered         03/03/2020 15:18 By SHELLEY           Processing Details         03/03/2020 15:18 By SHELLEY           Invoice Number         03/03/2020 15:18 By SHELLEY           Invoice Number         1           Iden 11/11/2019         07:00           Ved 13/11/2019         07:00           Ved 13/11/2019         07:00           Ved 13/11/2019         07:00           19:00         0           Thu 14/11/2019         08:00           Thu 14/11/2019         08:00           Thu 14/11/2019         08:00           Thu 14/11/2019         08:00           Thu 14/11/2019         08:00                                                                                                    |          | Timesheet Number V3754                                 |       |            |          |           |      |   |           |          |          |      |
| Payroll Company<br>Analysis Code         1           Analysis Code         03/03/2020 15:18 By SHELLEY           Processing Details<br>Invoice Number         03/03/2020 15:18 By SHELLEY           Date         From         To         Break         Hours         Note         Their Ref.         Our Ref.         Confirmed V           Iten 11/11/2019         07:00         19:00         0         12         108339           Vied 13/11/2019         07:00         19:00         0         12         10840           Thu 14/11/2019         08:00         17:30         60         8:5         10780                                                                                                    |          | Period                                                 |       |            |          |           |      |   |           |          |          | _    |
| Analysis Code<br>Entered         03/03/2020 15:18 By SHELLEY           Processing Details<br>Invoice Number         To Break         Hours         Note         Their Ref.         Cur Ref.         Confirmed V           b Men         From         To         Break         Hours         Note         Their Ref.         Cur Ref.         Confirmed V           b Men         11/11/2019         07:00         19:00         0         12         10838           Tue 12/11/2019         07:00         19:00         0         12         10840           Thu 14/11/2019         08:00         17:30         60         8.5         10780                                                                                                    |          | Dates                                                  | Fron  | n 11/11/21 | 019 t[j1 | 7/11/2019 |      |   |           |          |          | _    |
| Entered<br>Processing Details<br>Invoice Number         03/03/2020 15:18 By SHELLEY           Date         From         To         Break         Hours         Note         Their Ref.         Our Ref.         Confirmed To           Men 11//11/2019         07:00         19:00         0         12         106339           Vied 13/11/2019         07:00         19:00         0         12         10839           Vied 13/11/2019         07:00         19:00         0         12         10840           Thu 14/11/2019         08:00         17:30         60         8.5         10780                                                                                                    |          |                                                        | 1     |            |          |           |      |   |           |          |          | _    |
| Processing Details<br>Invoice Number         To         Break         Hours         Note         Their Ref.         Cur Ref.         Confirmed V           biten 11/11/2019         07:00         19:00         0         12         10638           Tue 12/11/2019         07:00         19:00         0         12         10839           Vied 13/11/2019         07:00         19:00         0         12         10849           Thu 14/11/2019         08:00         17:30         60         8.5         10780                                                                                                    |          |                                                        |       |            |          |           |      |   |           |          |          |      |
| Invoice Number         To         Break         Hours         Note         Their Ref.         Cur Ref.         Confirmed V           Mon 11/11/2019         07:00         19:00         0         12         10638           Tue 12/11/2019         07:00         19:00         0         12         10639           Wed 13/11/2019         07:00         19:00         0         12         10840           Thu 14/11/2019         08:00         17:30         60         8.5         10780                                                                                                    |          |                                                        |       | 3/2020 1   | 5:18 By  | SHELLEY   |      |   |           |          |          |      |
| Date         From         To         Break         Hours         Note         Their Ref.         Our Ref.         Confirmed V           ▶         Men 11/11/2019         07:00         19:00         0         12         108338           Tue 12/11/2019         07:00         19:00         0         12         108399           Wed 13/11/2019         07:00         19:00         0         12         10840           Thu 14/11/2019         08:00         17:30         60         8.5         10780                                                                                                    |          |                                                        |       |            |          |           |      |   |           |          |          |      |
| Mon 11/11/2019         07:00         19:00         0         12         10838           Tue 12/11/2019         07:00         19:00         0         12         10839           Wed 13/11/2019         07:00         19:00         0         12         10840           Thu 14/11/2019         08:00         17:30         60         8.5         10780                                                                                                    |          | Invoice Number                                         |       |            |          |           |      |   |           |          |          | -    |
| Tue 12/11/2019         07:00         19:00         0         12         10839           Wed 13/11/2019         07:00         19:00         0         12         10840           Thu 14/11/2019         08:00         17:30         60         8.5         10780                                                                                                    |          | Date                                                   | From  | То         | Break    | Hours     | Note |   | Their Ref | Our Ref. | Confirme | d Wi |
| Wed 13/11/2019         07:00         19:00         0         12         10840           Thu 14/11/2019         08:00         17:30         60         8.5         10780                                                                                                    |          | Mon 11/11/2019                                         | 07:00 | 19:00      | 0        | 12        |      |   |           | 1083     | 8        |      |
| Thu 14/11/2019 08:00 17:30 60 8.5 10780                                                                                                    |          | Tue 12/11/2019                                         | 07:00 | 19:00      | 0        | 12        |      |   |           | 10835    | э        |      |
|                                                                                                    |          | Wed 13/11/2019                                         | 07:00 | 19:00      | 0        | 12        |      |   |           | 1084     | 0        |      |
| Fri 15/11/2019 07:00 19:00 0 12 10841                                                                                                    |          | Thu 14/11/2019                                         | 08:00 | 17:30      | 60       | 8.5       |      |   |           | 1078     | 0        |      |
|                                                                                                    |          | Fri 15/11/2019                                         | 07:00 | 19:00      | 0        | 12        |      |   |           | 1084     | 1        |      |
|                                                                                                    |          |                                                        |       |            |          |           |      |   |           |          |          |      |
|                                                                                                    |          |                                                        |       |            |          |           |      |   |           |          |          |      |
|                                                                                                    |          |                                                        |       |            |          |           |      |   |           |          |          |      |
|                                                                                                    |          |                                                        |       |            |          |           |      |   |           |          |          |      |
|                                                                                                    |          |                                                        |       |            |          |           |      |   |           |          |          |      |

### User role to allow All on mailmerge

New user role to allow a mail merge to all even when the general setting forces sending only to subscribed.

Naturally there are times when certain users, in particular departments will need to send an employment or job related mail merge to candidates or contacts that are set to not subscribed to marketing and this user setting will allow that.

### New Composite Code field to send to Accord

Exports to Accord Payroll can send a Composite Company code of 5 characters in length for grouping within Accord reports

### **Reports can output to multiple named sheets**

It is now possible to for report developers to be able to specify new or existing sheets within an Excel work book for the output, no longer is the whole output required to go on one sheet.

Please contact IQX Support for assistance with configuring reports to have this output.

# Ability to save Agency Documents in database for jobs to access

It is now possible to save documents, such as Terms & Conditions and other standard documents that are sent out attached to jobs, by adding them to Global Documents in Agency Setup and iqxWEB

setup. This can then be referenced in jobs and when the job runs the document will be extracted and sent.

This eliminates issues where the document is in one location and the job is running in another and the two locations cannot see each other.

### **ENHANCEMENTS**

# **Vacancy Short List tidying**

The Vacancy Short List can be tidied by hiding Candidates from view. This does not affect the Candidate's progress history, which can still be viewed on the Candidate record.

Simply tick the Hide box on the vacancy shortlist to hide candidates from view, the Show Hidden button can be used to see all candidates on the list.

| ч н н 😂 I       | 📑 🖬 Beauta I | Search Delet                     | 1.110    | -80-3        | 8 B - I     | 220 B     | adless '    | Ψ.       |             |      |                  |      |   |         |      |
|-----------------|--------------|----------------------------------|----------|--------------|-------------|-----------|-------------|----------|-------------|------|------------------|------|---|---------|------|
| Contact Events  |              | Ster Recruite                    |          |              |             |           | A job des   | oription |             |      |                  |      |   |         |      |
| ShortLat        |              | Jinda Kitzyzan<br>6.00 - 11.00 1 |          | /ater        |             |           | *           |          |             |      |                  |      |   |         |      |
| Requirements    | Search Add   | Battern                          | Send 7   | 5408         | Send Detail |           | Send Civia  |          | Nette       |      | Tecement         |      |   |         |      |
| Rates           | Titler .     |                                  | Max      |              | No. Final-e | d Share   | Previous 5  | late     | Conv.Shert  | 1.00 |                  |      |   | Sec. 1  |      |
| Diary<br>Shifta | 99 🖬 🖬       |                                  | Exam     |              | Process     | Ens       | taa Aasikaa | ia -     | Application | 8    |                  |      | 1 | how Hid | ii e |
| Shift Progress  | 1            | Consultant                       | Action   | Progress     | Person      | Rejection |             |          |             |      | Last             |      |   |         | Т    |
| AWR             | Apploant     |                                  | Date     | State        | State       | Resson    | Interview   | 1000     | Notes       |      | Position         | Exc. |   | Select  |      |
|                 | Since Ponce  | SHELLEY                          | 16/01/20 | where to the | Current     |           |             |          |             | 5    | Wester recruits. |      |   |         |      |

# Display order of paybands on rates views

Previously any payband that didn't have a sort order and had no AWR, Ltd or Grade flags appeared at the top on the rates view of a vacancy or placement. This caused problems when expenses were added to a rate scheme and they became the headline rate and could be picked up in confirmation emails.

This has now been updated so that the specialised AWR, Ltd and Grade rates will appear at the top. Any payband with no flags will fall to the bottom on the list. The result is the headline rate will make more sense.

This will NOT affect the calculation of any rates for the timesheet as the rate script will still look for the correct payband regardless of the order it appears in the rate scheme.

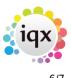

## Bulk-select files to add to Documents or to an email.

The ability to multi-select attachment files for emails and files for the Documents view for faster entry.

On Documents, Add, although you can only select one type, it is now possible to select multiple files at the same time

# Timesheet image can be excluded if client does not need images

It is now possible to exclude Time-sheets from appearing on the Timesheet Linking form if the Client does not require images on the invoice and the Agency does not require them for completing Timesheets, e.g. where a client is Self Billing or Portal managed. To activate this you need to go to the Miscellaneous view of the client or the Accounts view if Accounts is a stand alone view, tick the Invoice Exclude Images option. The Timesheet will show as 'No Link' on the Temp Desk

# An Unfilled Cancelled shift no longer has a Filled By:

It used to show Filled By: with the date it was cancelled - now just shows original Entered by:

### Temp Desk, Timesheets view - Filter box moved

The filter box on the Timesheets view on the TempDsek is a very useful feature. This has been moved to be more visible as some users may not have been aware of it's presence.

## Filter on record reports button

When using the reports function from within a specific record rather than the reports selector screen a filter has now been added so you can search for the required report rather than having to scroll through them all.

## Search Criteria for outstanding references now available

You can now run searches on when references were created, sent and completed by the referee.

Contact IQX to send the criteria to be added.

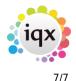

Release 2.20.4

### Improved speed of Contact Event Selector

You do not have permission to view this tab. You do not have permission to view this tab.

From: https://iqxusers.co.uk/iqxhelp/ - **iqx** 

Permanent link: https://iqxusers.co.uk/iqxhelp/doku.php?id=newreleases:release\_2.20.4

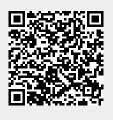

Last update: 2020/11/12 17:25